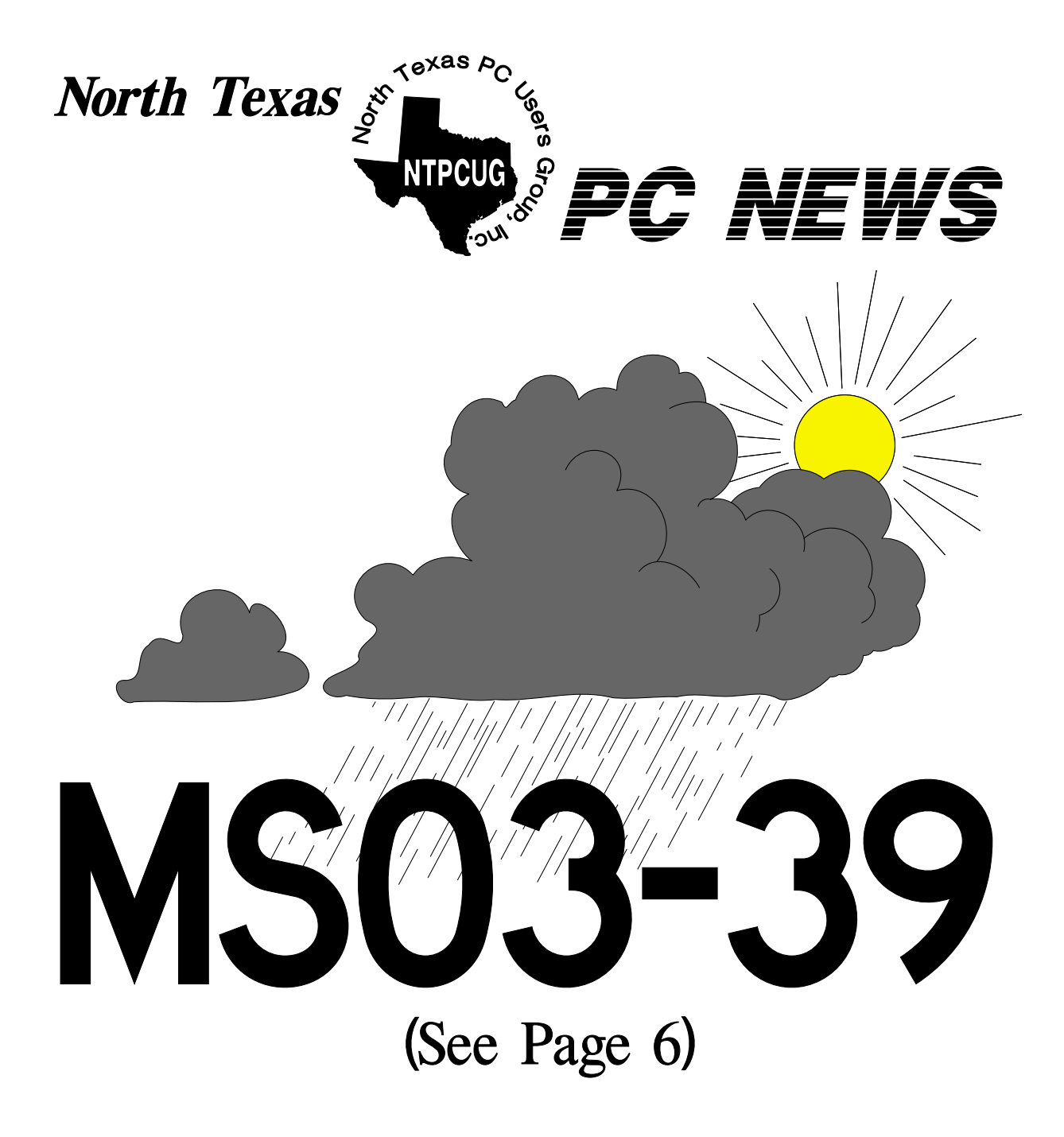

## *Online Edition*

*September 2003* VOLUME 22 • NUMBER 9

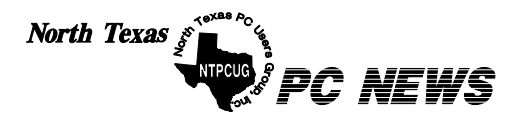

Published monthly by members of North Texas Personal Computer Users Group for their use. Send all editorial correspondence to: Editor, North Texas PC NEWS at: *newsletter@ntpcug.org*

Send address changes to: Membership Director,NTPCUG, P.O. Box 703449, Dallas, TX 75370-3449.

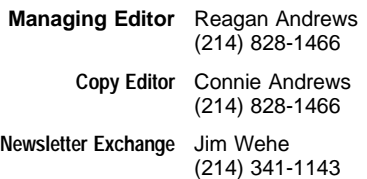

The opinions expressed herein are those of the authors and do not necessarily reflect those of the Group or its members. Copyright ©2003 by *North Texas PC NEWS.* (Articles without specific copyright notices may be reproduced unchanged by other not-for-profit User Groups if credit is given to the author and the publication.)

#### Circulation:

Member distribution was 475

The editors of North Texas PC NEWS use Microsoft *Word for Windows 97.* This issue of North Texas *PC NEWS* was composed using *Corel Ventura 8.0, Corel Draw 9.0, Arts & Letters Express 6.01, Adobe Photoshop 4.01, Microsoft Publisher 2000* and *Adobe Acrobat 4.01* Principal typefaces include: Times, Palatino, Helvetica, A&L Cafe, French Vogue, and Lithos.

> D E A D L I N E Copy deadline for October *North Texas PC NEWS:* Friday, October 3, 2003

> > Meeting Dates:

September 20, 3rd Saturday October 18, 3rd Saturday November 15, 3rd Saturday

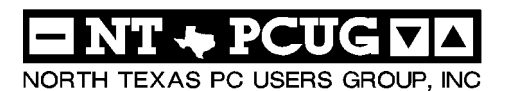

#### *Articles and Announcements:* In This Issue...

- President's Message . . . . . . . . . . 4 5 Bill Parker, President
- MS03-39 Windows Warning . . . . . 6 7 Microsoft Corporation
- Adobe InDesign 2.0 Pre Review . . . 7 8 Reagan Andrews
- Belkin Wireless Cable/DSL Router 9 12 Bill Parker
- The Perfect Gift! . . . . . . . . . . . . 13 Doug Gorrie *!!! Mark Yout Calendar !!!* . . . . . . . 13
- Connie Andrews *Humor Line* . . . . . . . . . . . . . . . 14 Anonymous
- Special Interest Group Reports *. .* 15 25 Doug Gorrie

#### *Special Items:*

- Vendor Presentations . 3
- SIG Meetings . . . . 3 Rooms & Times

Officers & People You should know 26

 Submit Newsletter articles to: *newsletter@ntpcug.org* **Visit the North Texas PC Users Group Web page:**

#### *<http://www.ntpcug.org>*

#### **Submitting Articles and Stories to the Newsletter**

line—and it's more important than ever that the NTPCUG newsletter contain timely and informative content of interest to our members. We will welcome pertinent "How to do it" articles, book reviews, software reviews and other materials that would be helpful and interesting to NTPCUG members.

For prospective authors, there are a few, but very important, "Do's and Don'ts" involved in article submission to the newsletter, first of which is accuracy. Be sure of your facts (unless you report them as "rumors") and always remember to report the source(s) as well.

Please don't submit articles that are taken from another source without crediting the source in your article, i.e., if you excerpt something from the Microsoft (or other) Web site, please state that in the article.

Remember to "sign" your article/ story at the bottom. A simple " by Your Name" will be quite helpful, particularly if the editors have questions or suggestions about the story.

*The North Texas PC NEWS* is now on-Please don't submit the article or story in HTM or .PDF format. It can make editing and formatting quite time consuming and difficult.

> We can accept MS Word 97, most WordPerfect files and ASCII .TXT files. The absolutely latest version of any word processor may not convert gracefully to our format and may have to be rejected as a result.

> Graphics should be submitted in one of the " standard" formats, i.e., .TIF, .EPS, .GIF, .PCX or .JPG files. While "native" CorelDraw (CDR) files are also OK, other graphics editor native formats may not be convertible.

> Again, we want your articles and thank you in advance for your input and cooperation.

> Finally, submit as e-mail attachments to: *newsletter@ntpcug.org*, or to *reagana@ntpcug.org*

> > *Reagan Andrews*

EDTEMDER 2

## ROGRAMS & PRESENTATIONS . . . Linda Moore

**No Presentation Scheduled For September 20 Meeting**

# US Special Interest Group Meeting Schedule

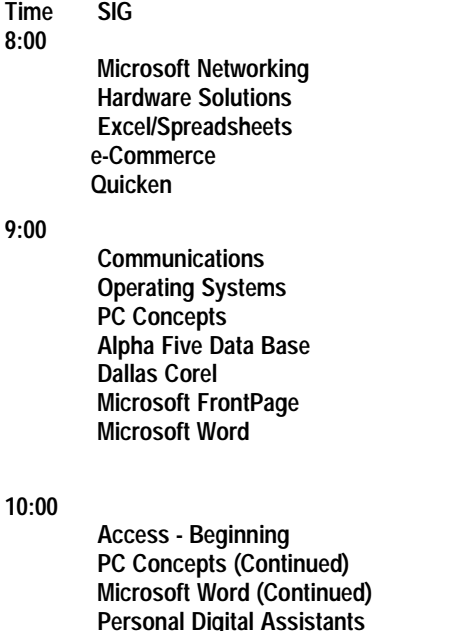

 **Professional MIDI and Audio**

 **Rhino 3D**

#### **Time SIG 11:00**

 **Internet C# SIG Web Design PC Concepts (Continued) WordPerfect for Windows Digital Photography**

#### **12:00**

#### **NTPCUG Business Meeting**

**12:30**

 **Investors DSDA Linux The Master Genealogist Family Tree Maker**

**1:30**

 **DSDA (Continued) The Master Genealogist (continued) Linux (Continued)**

**SIG meetings are listed by time for the September 20 meeting. Times may change, and members are advised to check the NTPCUG Web site for latest listings. Room locations will be posted on the day of the meeting.**

**The following SIGs are meeting at separate locations, and are not included in the schedule above. Check the SIG notes for time and location.** 

#### **Meets on 9/13**

**Access ASP .NET Advanced Visual Basic .NET Beginning Visual Basic .NET**

# **Dog Days are Over**

The dog days of summer are over, and even through the heat and vacations, attendance at meetings this summer was very good. At the August 3rd Saturday meeting 112 members and 10 visitors signed in. This is from a current membership of 467.

We don't always get everyone's attendance recorded on the membership roster because of the large number of people checking in at 8:00 am or at other times. To help make check in quicker and easier, the membership desk will begin testing a system this month to scan the barcode on your membership card as a way to replace the manual check in. Make sure you bring your membership card and you should be able to walk past the membership desk and have your card swiped. There will be a " valuable

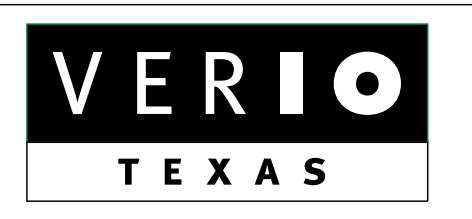

**Formerly OnRamp, National Knowledge Networks and Signet Partners** 

#### **BUSINESS CONNECTIVITY**

Lan ISDN, Point-to-Point T1, Fractional T3

#### **WEB SITE HOSTING & MANAGEMENT**

**Virtual Domain, Server Collocation** 

#### **CONSULTING**

**Firewall Security, Network Design** 

#### **DIAL-UP ACCESS**

28.8K - 56K analog, 64K - 128K ISDN, V.90

#### www.veriotexas.net, info@veriotexas.net

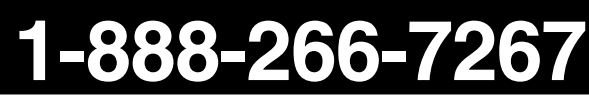

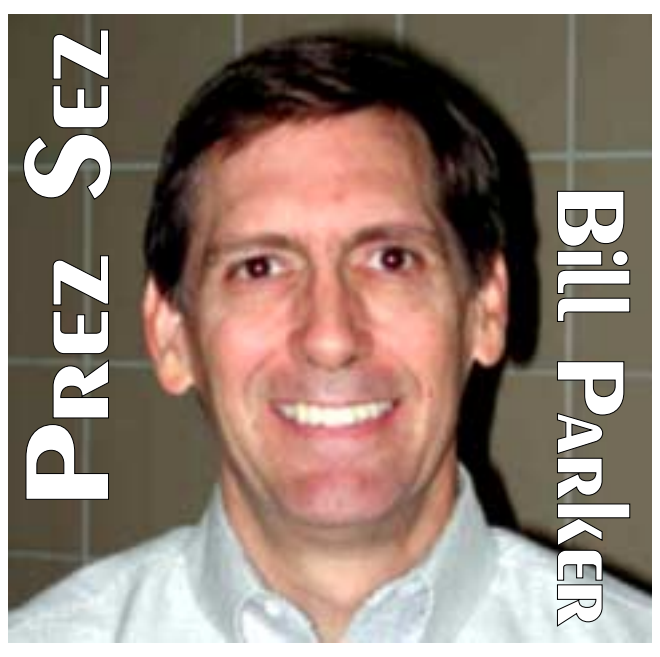

prize" awarded to a random member that checks in using the new automated system.

The system will ultimately let you update you email address, etc. if you need to, but until everything is working smoothly it will just be used for check in. Besides, if you need to update contact information it is best to use the web form under the Membership menu item at *<http://www.ntpcug.org>*.

Speaking of the web site, Mary Johnson has added a site map that shows links to all of the available pages on the site. If you have any problem using the menu system, just click on the Site Map link in the top left of every page.

Also on the web site, Mary is adding a product review section to hold the various reviews that members do for products that we receive from vendors. Spike Smith is out product review coordinator. If you would like to review a product of your choice, or one of the products we currently have available for review, please contact spike at *Harold.smith@ntpcug.org*.

The club is getting 2 copies of Windows 2003 server as a donation from Microsoft. These will be used to upgrade our Windows 2000 web server and it's backup. (We also have space on a Unix web server that is hosted, and donated, by Verio.) It is through these generous donations

that we are able to keep the club current with technology. We always need volunteers to help implement these technologies. Please let me know if you would like to help.

This month the Quicken SIG is the focus SIG, and is meeting at a new time of 8:00 am. This SIG has been on hiatus for a while, and may meet now on an occasional basis as there is membership interest. Jim Wehe will review the new version of Quicken Deluxe 2004. Check the SIG notes section for details and let Jim know if you are interested in having the Quicken SIG meet more frequently.

Linda Moore has arranged a Counter Hacking presentation as the October feature presentation. This will be a two-hour presentation that will cover some of the material from the normal 5 day class. Two seats at the full 5 day class at SMU will be raffled to NTPCUG members. The class costs \$1950 per person, so this is a great opportunity to get valuable insight at no cost at our presentation, and have a chance for a free pass to the full class. If you know of non-members that could benefit from this training, it would be a perfect

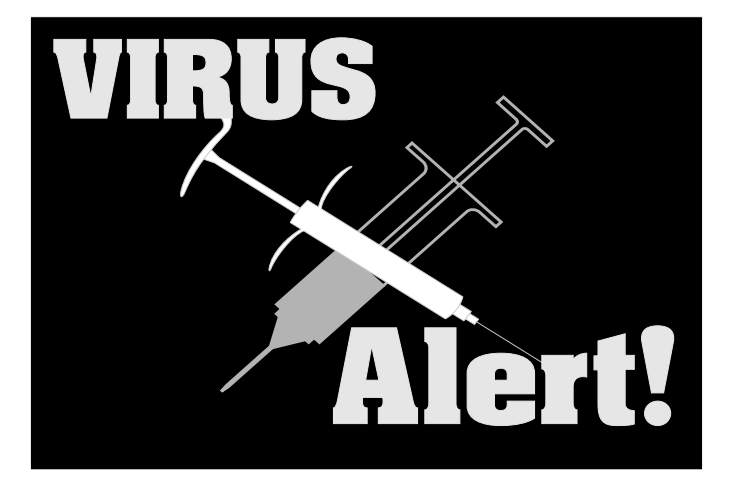

Microsoft announced new vulnerabilities in Windows XP and Microsoft Office in early September—See page 6

time for them to join NTPCUG. Linda will be providing more information, but you can see the class outline at *[http://www.mile2.com/certified](http://www.mile2.com/certified-ethical-hacker-training.html)ethical-hacker-training.html*

As always, let me or any of the board members know if there is anything we can do to make the club more useful to you.

*Bill Parker.*

# We Make Meetings More Effective

#### **Product Sales & Rentals**

An extensive line of presentation products from a variety of leading manufacturers for rent or sale.

#### • Video & Data Conferencing Systems

A complete range of solutions for every need and budget -- from the desktop to the conference room.

#### **+ Installation & System Design**

Consultation, design and installation of customized solutions from the classroom to the boardroom.

**Presentation Skills Coaching** 

Individual or group training sessions teach proven techniques for delivering dynamic presentations.

#### **• Creative Design Services**

Time-saving, affordable ways to maximize the effectiveness of your next presentation.

**Service Programs** 

Customized service plans for maintenance and support minimize equipment downtime.

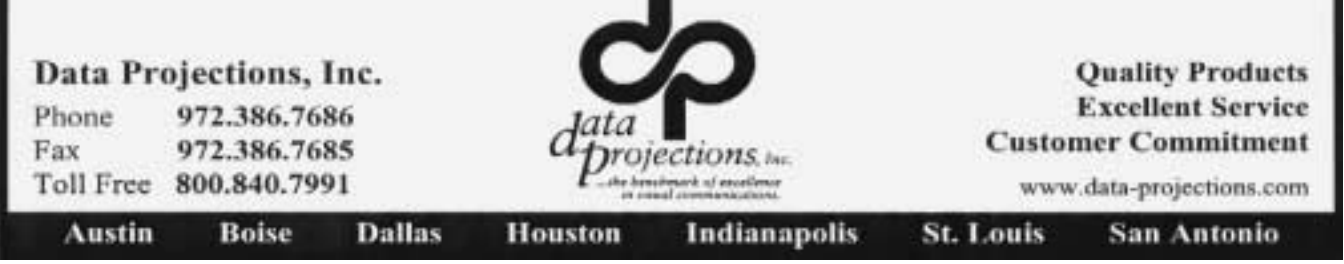

## **MS03-39 Windows Warning**

[Ed note: Received this E-mail and thought it was important enough to print in entirety.]

#### *Dear Valued Microsoft Customer,*

We are contacting you today to make you aware that we have released Microsoft Security Bulletin MS03- 039 today, September 10, 2003. This bulletin details three critical vulnerabilities in the Windows operating system and provides instructions for applying the corresponding patch. While there is currently no active exploit of this vulnerability, if successfully exploited, these vulnerabilities would allow an attacker to gain control of the target system.

We strongly encourage you to obtain and deploy this patch to any affected system that connects to your network; this includes systems on your local area network and remote or mobile systems. For the most current information on affected systems and recommended remediation steps, please read the bulletin posted at: *[http://www.microsoft.com/technet/secu](http://www.microsoft.com/technet/secu-rity/bulletin/ms03-039.asp)rity/bulletin/ms03-039.asp*

We understand the potential effect this situation and the recommended remediation steps may have on you. Microsoft is committed to providing you with information and tools to help run your enterprise safely and reliably on an on-going basis. When we become aware of vulnerabilities, it is our goal to quickly share protection and remediation information and work in partnership with you to eliminate these kinds of threats to your business. In order to help protect your computing environment from security vulnerabilities, we strongly encourage you to visit *http://www.mi[crosoft.com/technet/security/protect](http://www.mi-crosoft.com/technet/security/protect)* and implement the following three steps in your enterprise:

1. Verify firewall configuration. Audit Internet and intranet firewalls to ensure they comply with your secu-

**Windows NT 4.0, 2000 and XP Patches URL**

*<http://www.microsoft.com/technet/security/bulletin/ms03-039.asp>*

Important Microsoft Office Security Patches from 09/04/03 laptops connect to your network unless *<http://www.microsoft.com/technet/security/bulletin/ms03-035.asp> <http://www.microsoft.com/technet/security/bulletin/ms03-036.asp> <http://www.microsoft.com/technet/security/bulletin/ms03-037.asp> <http://www.microsoft.com/technet/security/bulletin/ms03-038.asp>*

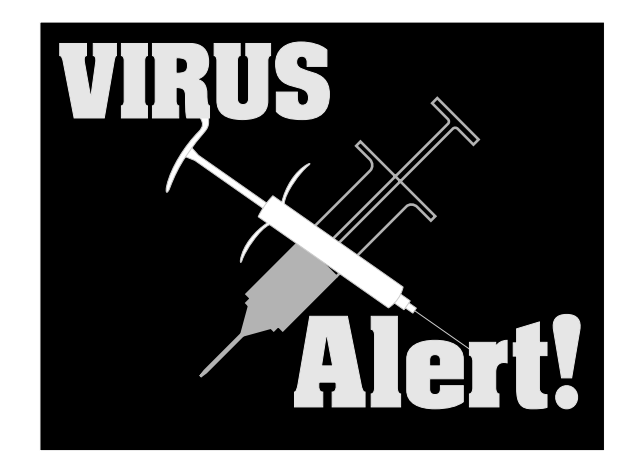

rity policy; these are your first line of defense. In addition, evaluate using host-level firewalls such as the Internet Connection Firewall in Windows XP. This is especially important for systems such as laptops and home PCs that connect to your network remotely.

2. Stay up to date. Use update services from Microsoft to keep your systems up to date.

.Automatic Updates, available on Windows XP, Windows 2000 SP3 and SP4, and Windows Server 2003. Automatic Updates works with the Windows Update Web site to automate the process of updating Windows systems.

.Software Update Services (SUS), a patch-distribution server available for download from our Web site. SUS enables you deploy a server in your business that Automatic Updates clients will use to get only approved and tested patches.

In addition to using these update services, we strongly recommend that you subscribe to Microsoft's free security notification service at *http://www.mi[crosoft.com/securitynotification](http://www.mi-crosoft.com/securitynotification)*, so that you are proactively kept aware of new security issues.

3. Use and keep antivirus software up-to-date. Antivirus software programs will help protect your systems against many viruses, worms, Trojan horses, and other malicious code. To protect your systems from new viruses, it's also important to obtain up-to-date

> antivirus signatures through a subscription service from the antivirus software vendor. You should not let remote users or

> they have up-to-date antivirus software installed. In addition, consider using antivirus software in multiple points of your computer infrastructure, such as on edge

# **Adobe InDesign 2.0 Pre Review**

Adobe is the premier publisher of graphics editing and page layout software for both the PC and Mac platforms. *InDesign 2.0* is a product that's difficult to place in either niche since it combines magnificent text handling tools and basic drawing capabilities. It is essentially a very powerful, multipurpose publishing tool.

InDesign is really aimed at the publishing professional and definitely not for the casual or novice user who only wants to crank out neighborhood church

bulletins or garage sale flyers. This latter group will be better served by one of the low-end publishing programs such as PrintShop or Microsoft Publisher.

InDesign 2.0 is priced by Adobe at \$699 for the full version and \$149 for the upgrade version. Prices seen on the Web range from \$300 to the full Adobe price for the full version.

Web proxy systems, as well as on email servers and gateways.

You should also protect your network by requiring employees to take the same three steps with home and laptop PCs they use to remotely connect to your enterprise, and by encouraging them to talk with friends and family to do the same with their PCs. To make this easier, we have set up a new Web site to assist PC users at [http://www.microsoft.com/protect.](http://www.microsoft.com/protect)

Again, we want to encourage you to read this security bulletin and deploy the patch to your systems. We want to thank you for your patience and work with you to protect your business from these kinds of security threats.

Thank you,

Microsoft Corporation

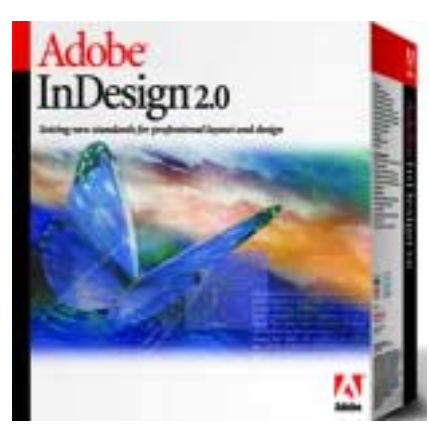

Although I swore a number years ago that I would never again attempt to review any program with this level of power and complexity, I find myself being forced to abandon my favorite page layout tool, *Corel Ventura 4.2.* I simply need more contemporary software that supports more extensive graphics and word processor flexibility in publishing the North Texas PC News. I'll miss the ease of monthly newsletter updating inherent to Ventura, but moving to Windows XP added to pressure to make the change.

**Why not the latest version of Corel Ventura?** When Corel moved from Ventura 4.2 to Ventura 5, the user interface was significantly changed and I was unwilling to learn another at that time. I was able to get by with this decision until XP.

> Corel Ventura is now at version 10 and even further removed from the simplicity I admired in 4.2. Also the .CHP files that Win XP detests remain as subsections of the Ventura .PUB documents.

#### **Why InDesign?**

I chose the Adobe product because of Adobe's stability, prominence in the publishing arena and as a result of several reviews of InDesign in both professional and general media. The profes-

sional media reviews waxed ecstatic over InDesign's transparency and layering features which spurred my curiosity.

Perhaps, most important was font and text handling capabilities claimed for InDesign. One reviewer described them as "awsome" and from reading the manual coupled with some early playing I would have to agree on that label. Since the newsletter is primarily text this is an important feature to consider in making the decision. Yes, you can do most of this such as adjusting color font sizing, etc., in other programs, but Adobe appears to have made this elegent and gracefull.

Another factor in this decision is Adobe's claim that the same document can be published in three major formats; PDF, HTML and XML which would allow a good printable version in the PDF format as well as a Web-friendly format for members who prefer to view the newsletter on line.

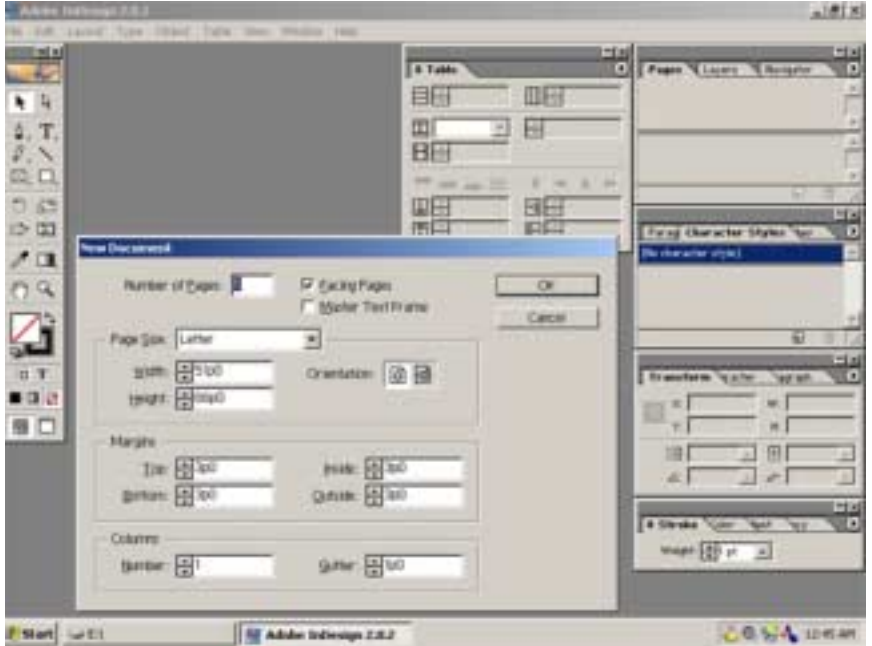

Again, I regularly use Adobe PhotoShop and Acrobat and am familiar with the user interface, which is a significantly positive point.

#### **Initial Impressions**

The machine being used is powered by an AMD Athlon XP 2200+ CPU, has 1 GB of DRAM and features 30+ GB of 10,000 RPM of SCSI III drives. After double clicking on the InDesign icon, only a few seconds pass until the InDesign screen appears.

I was very pleased with InDesign's installation and setup which proceeded to smoothly accomplish its task and, as is an Adobe characteristic, was quite parsimonious in terms of disk space used in the process, 78 MB. In contrast, A&L Express 6 uses 158 MB, but does include an extensive clipart library (probably not a fair comparison.) Space used to be important until advent of the multi-gigabyte disks common now.

If I hadn't been familiar with the Adobe products above, the home screen would have been intimidating. It's very, very busy. It also demands a good sized monitor. If I were using this in a rush production setting, I wouldn't be satisfied with anything less than a 21" monitor (or a 19" flat panel display.) Comparing this to Corel Ventura 8 results in a "draw" since it's equally busy and not terribly intuitive if you don't use other Corel products on a regular basis. I guess "busy" is the price of power.

I haven't used QuarkXPress since the 1990's so I can't add that to the comparison. Since I didn't like it on the PC platform then, it really wasn't a consideration here.

Adobe also made a decision to enhance InDesign's long document capabilities with this release by adding Table and Book elements to the mix. I'll probably become quite familiar with the table capabilities, but doubt I'll be doing too much work with indexing and other book features.

**Learning curve will be steep** Skimming the InDesign 2.0 user manual quickly told me I will be facing a steep learning curve in order to become even moderately proficient in using the program. The manual is well thought out and appears to be fairly comprehensive in its coverage of In-Design's features, tools and operations.

Adobe was certainly free with additional PDF format guides to supplement the manual including a PDF copy of the manual as a Help guide. After years of Microsoft's skimpy documentation, I was really impressed. A visit to the Adobe Web site was equally impressive with even more operational tips and guides available to InDesign users. The Adobe Site was also much easier to navigate than some other Web sites I've visited recently looking for similar material.

A major problem in climbing the curve will be the universal lack of agreement on nomenclature between publishers. I'm going have to "forget" Ventura's nomenclature, procedures and keyboard shortcuts and learn InDesign's nomenclature and proceedures instead.

I started this piece by calling it a "Pre Review," which it is. I plan, if I learn quickly enough, to do the October issue of the NTPCUG newsletter in InDesign. A second review of InDesign will follow detailing my experiences with the new software.

As a favor to those with ink jet printers and expensive ink cartridges, I'll probably not make extensive use of InDesign's transparency tools other than to illustrate the feature itself.

*Reagan Andrews*

### **Belkin Wireless Cable/DSL Router review: Enabling Security Features**

#### *by Bill Parker*

This is a review of my experience setting up a wireless network. I'll cover some terminology and the install process, but spend most of the article on how I set up security since this was not documented as well in the manual and took most of the overall time required.

I don't cover all possible installation options, or give all the background you may need for networking in general. But that is where the NTPCUG user group meetings and WebBoard can come to the rescue.

#### **Some terminology.**

1. A wireless access point (AP) is a box that connects computers with wireless networking capability to a wired Ethernet network.

2. A wireless cable/DSL gateway router (wireless router) is an access point with added features for connecting to your high speed Internet service, and usually a 4 port switch for connecting up to 4

wired (Ethernet) computers. The wireless router also has a built in hardware firewall to help protect your computers from hackers when you are connected to the Internet.

3. The wireless equipment you get can support one or more of the three current wireless communication standards. 802.11b is the first wireless standard and has a data transfer rate up to 11 Mbps. It operates at 2.4 GHz, same as some wireless phones. I am told there is not much chance of interference. Your high speed Internet access may be up to 1.5 Mbps, so 802.11b is plenty fast for Internet use. As far as range, I stopped walking after I went outside and was still Internet surfing 200' from the router. (This is one reason I was interested in security.) The signal weakens as it passes through walls, so you will get much less range at some places in your house. I considered putting the router in the attic for better coverage, but Belkin tech support said the highest recommended temperature for the router is 78 F.

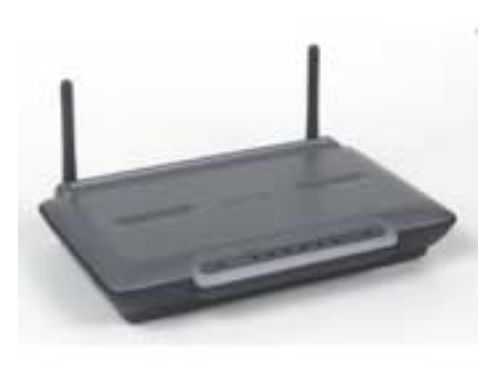

4. 802.11g is the most recent wireless standard, with a data transfer rate up to 54 Mbps. Its range is the same as 802.11b. It also works at 2.4 GHz., and supports 80211b. So you can use an 802.11b network card on an 802.11g network, but the "b" card will still work at the slower rate.

5. 802.11a is a more recent standard than 802.11b, but older than 802.11g. It can transfer up to 54 Mbps, but has a shorter range than 802.11b. It operates at 5 GHz so there is less chance of interference from other home devices. A Belkin rep told me that the 5GHz band was inherently less secure, and that this technology was being phased out by Belkin and presumably other manufacturers. I don't know if I believe the security warning, but you will find that

> 802.11a equipment is more expensive than b or g, so that may have to do with sales volume. Also it is more complex to manufacture. (Think Betamax?)

I initially thought I would get equipment that supported both the A and B standards. Talking with the reps made me less insistent on including the A standard, and the great price on the equipment I bought left me going with just 802.11b. If the primary use

for wireless is Internet surfing and sharing printers, etc., then 802.11b is probably fine. Another way to say it is if you don't understand the technology enough to know why you need the G standard, you probably don't. Besides, at its best, G is only half as fast as a wired 100Mbps ethernet connection, and the B wireless router gives you 4 of those wired 100Mbps connections.

#### **My equipment.**

I already had a DSL Internet connection going into a Linksys router (without wireless capability) that connected several computers to each other and to the Internet. I did not disturb that setup. Instead, the new wireless router was connected to the existing one in order to add wireless capability. You might use this approach only if you have more than 4 (the number of wired ports on the router) computers that will be connected by Ethernet cabling. If all your computers will be connected wirelessly and/or you have fewer than 5 computers that will be connected by

wires (ehternet), then you would only need the wireless router by itself.

The other benefit of adding this new router to the existing setup was locating the new wireless router in a central location in the house, far away from the current router and most computers. This gave me better signal coverage around the house and outside.

Now that the faster 802.11g wireless networking standard has been officially adopted you are likely to see some bargains on the slower (but plenty fast for broadband Internet) 802.11 b equipment. Below is the deal I found (all with rebates).

Belkin F5D6231-4 is 802.11b wireless router and 4 port switch. Bought at CompUSA for \$10. Also bought Belkin 802.11b PCMCIA card for \$20 and Belkin wireless USB network adapter for \$30. **This bargain was posted on WebBoard for those that read the Bargains conference.** This is about a 70% discount from current street pricing. (One of

my laptops has built in A+B wireless support that is not from Belkin. This let me work with the standard Windows interface as well as the Belkin interface.)

#### **Installation.**

The 'out of the box' setup was quite easy. Just run the Easy Install Wizard and your network is going. Don't be lulled into thinking that is all you need to do. The default setup lets anyone in your neighborhood (or driving by) connect to your wireless network. If you don't want that, there is more work required.

There is good news and bad news. The good news is that Belkin provides lifetime 24x7 phone technical support via an 800 number. The bad news is that I needed it since I ran into at least one bug and the documentation was not good at explaining the security setup.

The security setup was manual, not wizard driven, and took the better part of a day (with frustration breaks). I finally started calling tech support at 9:30 pm on Sunday. As most things

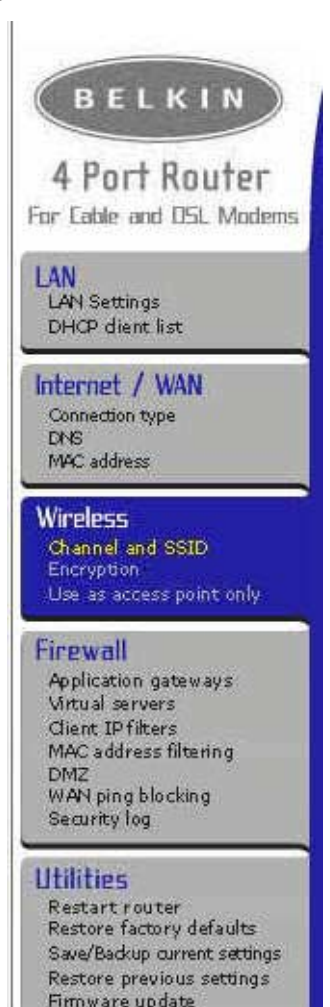

go, after getting it working, I could do a setup the next time quite quickly. A big part of my problem was not Belkin's fault. I should have used a wired computer to do the setup of the wireless router.

#### **My suggestions are as follows.**

1. Do the setup from a computer that is hardwired to the wireless router, even if you want that computer to be wireless later on. The Belkin documentation said this in the Easy Install section, which I naturally was not reading.

2. Have a wireless computer and the computer that is hardwired to the wireless router side by side as you are doing setup. This makes it easy to configure with the wired computer and test with the wireless computer. If you only have one computer, Nevermind.

3. Use the "easy install process", that I imagine each vendor has, to get the basic setup working. This will get you going with a minimum of fuss.

> 4. After everything is working, definitely set up security on the wireless network.

My son did the initial default installation while I was out riding my bike. When I got home my wife was happily surfing and emailing, after getting rid of the now useless Ethernet wiring. (She is convinced that all the computer, TV, stereo wiring rats nests will burn the house down!)

This paragraph is for advanced users that may be doing a non-standard install. Since we were just using this wireless router as an access point I used the Belkin option to "Use as access point only". After setting it, computers could use the wireless network, but I could not access the router setup screens. Only solution was to push the button to reset the router to factory defaults. To accomplish the same thing, just turn off DHCP and don't plug anything into the WAN port. The option may work, but tech support could not figure it out either.

#### **Security.**

My effort to set up security took my wife offline for the rest of the day. This was largely due to the fact that I was doing this configuration from a wireless computer.

System settings

Some security configuration settings will break an existing wireless connections. That is why you want to work from a computer with a wired (Ethernet) connection.

After many setup attempts, 4 tech support calls that lasted a total of 2 hours, and conflicting information from different support reps I finally ended up with the following security measures. You may not use all of these. I'll describe each after they are listed.

1. The default SSID will be WLAN. Change it to something else.

- 2. Uncheck the box that says "Accept 'ANY' SSID"
- 3. Uncheck the box that says "Broadcast SSID".
- 4. Use 64 bit WEP encryption.
- 5. Use Profile Manager Mode to save your settings.

All of the settings I propose make connecting to your wireless network less automatic, but after you do it once your computer remembers the settings so you don't have to do it again. That is a small one time price to pay for ongoing security. The instructions below are based on the Belkin router.

Below is the menu you see when you log onto the Belkin router by typing its ip address into your web browser window. The default address for the Belkin is 192.168.2.1.

When you connect to a wireless network you need to know the wireless network name. By default, wireless cards and routers use the name WLAN so connections are automatic. That is fine in some cases, but not for our secure network. If you use WLAN it is one less thing a hacker needs to figure out. From the wired computer, log onto the wireless router and select Channel and SSID. As shown in the screen below, just type in the new network name and Apply Changes. Now go to the wireless computer and try to connect. You should see the new network name in the site map of available wireless networks. If not, click the Re-scan button until it shows. Now click on that name to connect to the network. Browse to the Internet from the wireless computer to make sure it is working.

Next, from the wired computer, uncheck the box that says "Accept 'ANY' SSID", and apply changes.

This reduces the possibility of people randomly finding your network. Again, make sure you can browse the Internet from the wireless computer.

Finally, uncheck the box that says "Broadcast SSID", and apply changes. This is should suppress the network name in the list of available networks so your neighbors can't see the name of your network. However, on my computers after I have connected to the wireless router, the network name is still shown in the list of available networks. Tech support says this should not be and they will do some testing. I may not hear the results until after this is published. Again, I have some non-standard settings, so this problem may be unique to my setup.

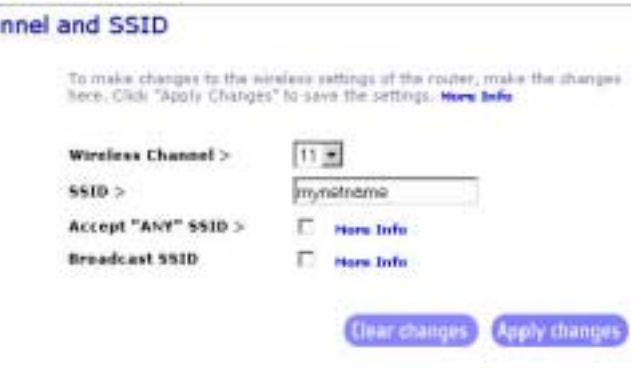

The last security measure is to enable encryption. Below is the encryption screen. Both 64 bit and 128 bit encryption are available. You may not notice any slowness when using 128 bit vs. 64 bit encryption, but I chose 64 bit encryption for a more practical reason. For the computers that had Belkin network cards, either encryption option is easy. Just select the encryption type and enter a passphrase that is used to generate the encryption key. It is easiest to leave the radio button for key 1 selected. Apply changes.

The reason to use 64 bit encryption is that for any computers with a non Belkin network card you will need to type in the encryption key manually, since the passphrase capability may not be available. The 128 bit key is much longer, so the 64 bit key is easier on users. With the other safety measures you have taken, I expect the 64 bit encryption will be

Cha

fine. (Later, tech support told me the key string for 128 bit encryption was too long to be typed into the key window for some non Belkin cards. So 128 bit may not even be an option.)

#### Encryption

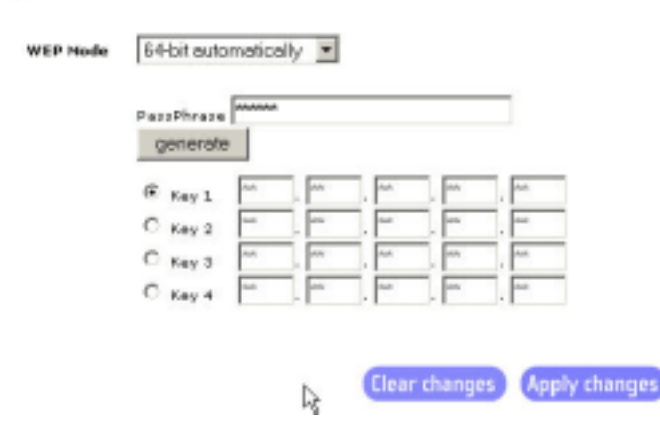

#### **Troubleshooting**

Occasionally after my laptop came out of sleep mode I was not able to connect to the network. Two things to try are

- 1. Reboot the PC.
- 2. Set a static ip address (I'm leaving out the details).

One of these solved my problem and now I have no problem with sleep mode using either a static or dynamic ip address. You can always go to a DOS

command prompt and type ipconfig {Enter} to see what ip address is assigned. It should be 192.168.x.xx, where "x" is some number.

If all else fails, there is a button on the router to reset the factory defaults. Then you can start over.

Also you can always use NTPCUG's WebBoard conference of Networking and the MS Networking SIG to get input from other user group members on any problems you run into.

#### Conclusion

The initial Belkin setup is quite easy, and the web interface for managing the router is very good. It even has a button to automatically check for firmware updates. The manual is quite

good in the area of setup with the wizard. It is more sparse in the area of security setup.

If you use all the standard router features and the default ip address for the router as most users will,

> some of the problems I ran into will likely not come up. If you are going to try a nonstandard setup, you probably know enough to deal with any problems.

The Belkin sales rep said their equipment had no problem working with other vendors equipment, and I had no trouble working with the Phillips A+B card in my laptop. This rep said Linksys and most other vendors also interoperated well.

Tech support is generally quite good, and wait time was not very long. It is available 24x7.

#### *Bill Parker*

[Ed. Note: While somewhat longer than most reviews, I felt this was also an excellent tutorial on safely entering the wireless home networking arena. We hope to receive more such informative reviews/ tutorials in the coming months.]

*/e're Remodeling!* The PC News is going to have a new look in the months. We've had the current next several style for a number of years now and it's time, I think, for a change. Content remain basically the same, will but layout and location(s) will change drastically. This is product of two decisions: We are changing page layout software, and, I'm tired of the current layout and design...

### **!!! Mark Your Calendar !!!**

Future Newsletter Deadlines and Meeting Dates

**Please Note:** The September meeting will be on September 20 at Building "C" on the North Lake Community College in Irving, TX.

Our main meeting presentations [and most SIGs] will be on the **third Saturday** of each month. The **newsletter deadline** each month will be **fifteen days before** the main meeting. See the schedule below at right for a listing of those dates.

### **The Perfect Gift!**

Looking for a last-minute gift that's quick, easy and keeps on giving for the entire year? Take a tip from Doug Gorrie and consider giving a one-year membership in the North Texas PC Users Group. This is an especially appropriate gift for a friend or relative who is new to computing and interested in learning how to use and enjoy the PC.

Point out the Genealogy SIGs to people who are collecting information about their families, tell friends how much the Internet SIGs can help in easing their way into really using the Web, and the benefits of friendly, early computer lessons in the Introduction to the PC SIG.

More experienced users would appreciate value of vendor presentations in making important software and hardware decisions during the year.

If you have a friend or relative who constantly " borrows" your copy of the latest *North Texas PC News*, a gift membership might be especially welcome.

*Doug*

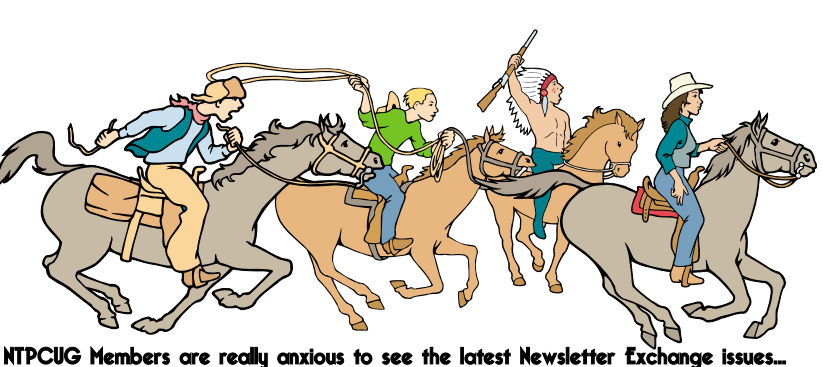

**Newsletter Meeting**  Deadline Date September 5 September 20 3rd Sat October 3 October 18 3rd Sat

October 31 November 15 3rd Sat

#### **Off-Site SIGs**

The North Texas Microsoft Developers SIGs Beginning Visual Basic, Advanced Visual Basic, Access, and Application Developers Issues SIGs) will meet the **second** Saturday of each month at Microsoft Corporation's Building #1 located at 7000 State Highway 161 in Irving, Texas.

#### **Up-to-date Information**

Make it a habit to check our Web site at *<http://www.ntpcug.org>* for any last minute changes. Keep informed through our Web site.

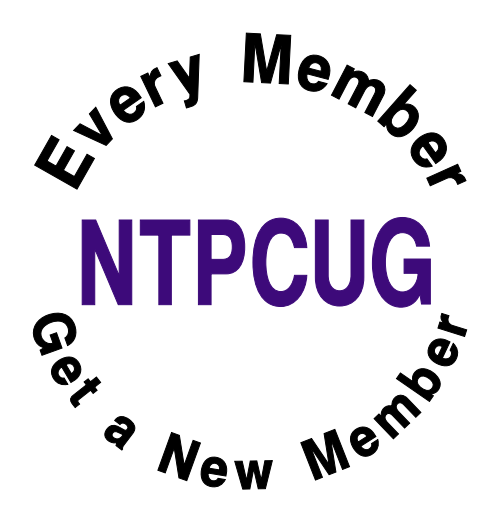

# **DILBERT'S RULES OF ORDER**

- 1. I can only please one person per day. Today is not your day. Tomorrow is not looking good either.
- 2. I love deadlines. I especially like the whooshing sound they make as they go flying by.
- 3. Tell me what you need, and I'll tell you how to get along without it.
- 4. Accept that some days you are the pigeon and some days the statue.
- 5. Needing someone is like needing a parachute. If they aren't there the first time, chances are you won't be needing them again.
- 6. I don't have an attitude problem, you have a perception problem.
- 7. Last night I lay in bed looking up at the stars in the sky, and I thought to myself, where the heck is the ceiling?
- 8. My reality check bounced.
- 9. On the keyboard of life, always keep one finger on the escape key.
- 10. I don't suffer from stress. I am a carrier.
- 11. You are slower than a herd of turtles stampeding through peanut butter.
- 12. Do not meddle in the affairs of dragons, because you are crunchy and taste good with ketchup.
- 13. Everybody is somebody else's weirdo.
- 14. Never argue with an idiot. They drag you down to their level, then beat you with experience.
- 15. A pat on the back is only a few centimeters from a kick in the rear.
- 16. After any salary raise, you will have less money at the end of the month than you did before.
- 17. The more crap you put up with, the more crap you are going to get.
- 18. You can go anywhere you want if you look serious and carry a clipboard.
- 19. Eat one live toad the first thing in the morning and nothing worse will happen to you the rest of the day.
- 20. People who go to conferences are the ones who shouldn't.
- 21. If it wasn't for the last minute, nothing would get done.
- 22. When you don't know what to do, walk fast and look worried.
- 23. Following the rules will not get the job done.

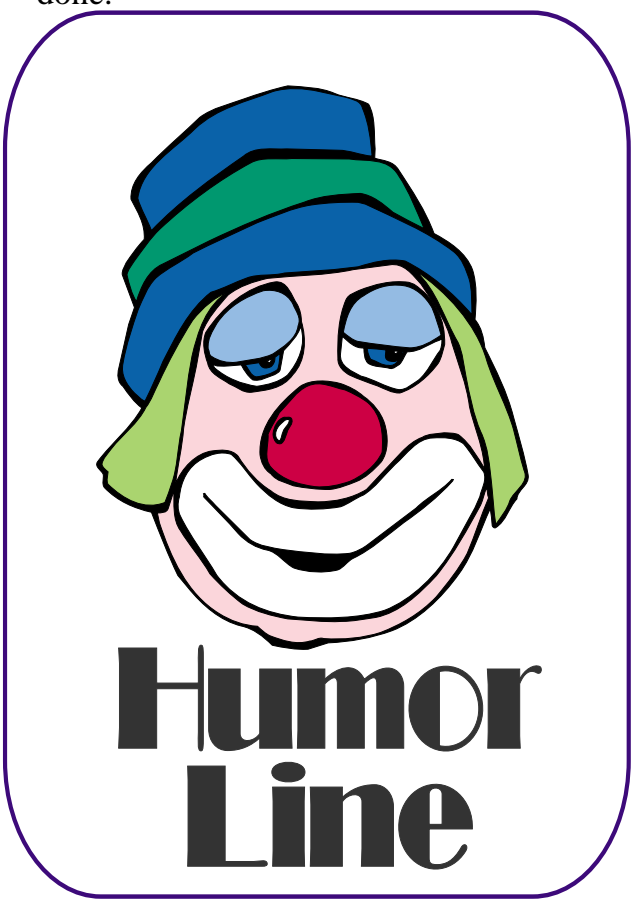

# Selected SI REPORTS

News and meeting notes of Special Interest Groups *Further background information about a SIG is available from the SIG's Web page at <http://www.ntpcug.org>*

.

#### **Access**

The *Microsoft Access SIG* meets with other developer SIGs on the *Second Saturday* of the month, at Microsoft's facility in Irving on the President George Bush Parkway (State Hwy. 161), just North of State Highway 114. If you exit Highway 114 going North, stay on the access road and you'll find the Microsoft entrance before you reach the first tollbooth entrance onto the President George Bush Parkway. [The Access SIG website at](http://mem-bers.tripod.com/ntaccess/) *http://members.tripod.com/ntaccess/* has directions, a link to a map, and meeting times.

*On September 13, 2003*: ASP.NET SIG Leader **Toi Beveridge Wright** will present the second half of her *ASP.NET* presentation in the Access time-slot. See the ASP.NET or Application Developer Issues SIG notes for details.

*On October 11, 2003*: SIG Co-Leader **Jack Atkinson** will continue his *Access to Browser* presentation, discussing using Access' connectivity as a *common denominator* for obtaining, manipulating, coordinating, and merging data from disparate sources into a comprehensive whole. Jack says he 'can't imagine how difficult this would be without having Access as a tool to use.'

*Coming November 8, 2003*: SIG Co-Leader **Larry Linson** will take a *First Look at Access 2003*, the database component of what is now named the *Microsoft Office 2003* **System**.

*Larry Linson* 

### **Access - Beginning**

**September 2003 Meeting**

Ever popular SIG Co-Leader **TOM BROWNING** has some great new tips and techniques to demonstrate for Access Forms. Forms are the fundamental method of communicating with the end user for data entry and data display. We are also looking for volunteers to present at upcoming meetings --maybe one of your favorite applications or a new technique you developed? If you are online, click on my name below to send me your ideas for a meeting topic.

Thanks to Guest speaker **Charlie Fernandez** for a great presentation in August on developing table structures.

#### **Q&A session** -

BRING YOUR QUESTIONS! We have a number of members involved in developing projects and have brought some very good questions to our sessions. On several occasions, we were able to demonstrate possible solutions for those questions. Please email your suggestions for the direction of the group at the address below.

We have planned a set of classes designed around the beginner. If you are interested in Access, what it is, or what it can do to you, then please join us on the 3rd Saturday each month. IF you have an idea for a class, please let us know. Our planned schedule is flexible!!

If you have an Access problem you are trying to solve, bring it to the meeting. We will have time at the end for a Q&A session. You can also post a question on the **WebBoard Access** category without waiting for the meeting.

#### **Sig Leader Listings**

**SIG Coordinator Bill Parker at: sig\_coordinator@ntpcug.org**

#### **Access**

Larry Linson *larry.linson@ntpcug.org* Jack Atkinson *jatkin@bigfoot.com*

#### **Access - Beginning**

Ray Wright.......... 972-380-0664 *Ray.Wright@ntpcug.org Tom Browning .... 214-692-9784 tombrowning@prodigy.net* Jim Wehe............ 214-341-1143 *JWehe@aol.com*

#### **Alpha Five**

Bill Parker ........... (972) 381-9963 h *bill@partec.net* Dan Blank ........... (972) 395-3367 h *danblank@bigfoot.com*

#### **Application Developers Issues**

Dan Ogden ......... (972) 417-1917 *dogden@gte.net* Larry Linson *lmlinson@yahoo.com* Linda Moore *lhmoore@pobox.com*

#### **C# Programming**

**John Davis** *ntpcugcsharp@pcprogramming.com*

#### **Communications**

Birl Smith ............ (972) 670-0103 w *birl.smith@ntpcug.org*

#### **Dallas Corel**

Martin Hellar ....... (903) 849-3492 *mwhellar@ntpcug.org* Marsha Drebelbis (214) 951-0266 *mdreb@litigraph.com*

#### **Dallas Software Developers Assn.**

Glen Ford............ (972) 423-1888 *gford@sharpsite.net* Martin Hellar ....... (903) 849-3492 *mwhellar@ntpcug.org* Bob Weber, ........ (214) 348-3813 *rwwebber@swbell.net*

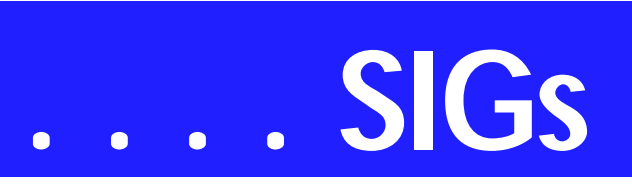

For the beginner, NTPCUG members also have a great CD video library that includes **ACCESS training**. It is available for checkout at the monthly meetings (with a deposit). See the NTPCUG newsletter for details (membership has its privileges!). Check out *<http://www.woodyswatch.com>* as a valuable resource for tips and techniques newsletter. Access also provides several sample databases on the Office CD, including the NORTHWIND Project. This database provides an excellent learning tool.

#### [Another resource at](http://www.ele-mentkjournals.com) *http://www.ele-*

*mentkjournals.com* provides sample newsletters called *Inside Access*, and another called *Beginners Access* --both offering great tips and tricks!

#### *Ray Wright*

#### **Alpha Five Database**

Data is the primary interest when you create a database. However, indexes make it easier and quicker to organize and find individual bits of data. After they are created, indexes are maintained behind the scenes and you may not think about them much. However, just like the oil in you car, it is best if you do some regular maintenance.

There is an article in the current Alpha Software newsletter about some new tools that Alpha has added for managing indexes. This seems an appropriate time to have a SIG meeting on the ways that indexes can be created, used, how they should be maintained, and the tools that Alpha provides to do the job.

See the background section on our web site for downloadable presentations from some previous months.

*Bill Parker*

#### **Application Developers Issues** ASP.NET

Introducing the ASP.NET SIG. The Application Developer Issues SIG is changing its name again, becoming the ASP.NET SIG. My vision for this SIG is a place that developers that are new to ASP.NET can come and learn what they need to learn to successfully develop a production ASP.NET application.

Toi B. Wright, President of Metroplex Access Developers,

*<http://www.madtx.org>* has taken over as SIG leader.

#### **Our First Meeting**

This will be our first regular meeting. It will be a special *2 hour* meeting. The topic will be **Visual Studio.NET**. We will learn how to use all of the features of this integrated development environment.

Also, I will be looking for volunteers to present at future meetings.

*Toi B Wright* 

#### **Communications Review of Microsoft Outlook**

Outlook Express is a mail and news reader. Outlook is the premier information manager, which became important when Microsoft developed synchronization for handheld (Pocket PC) products. Outlook is a component of Microsoft's Office suite, but is available as a single product.

Outlook has never included extensive documentation or built-in help, and Internet search modules are not always useful. There has been extensive documentation written by Que, Sams, Insight for Dummies, and etc. These publications range from 300 to 1,200 pages. Most of us don't have time to

#### **Digital Photography**

James Dunn........972-279-5712 *jdunn@augustmail.com*

#### **e-Commerce**

Alan Lummus ......(972) 733-4141 w&h alan.lummus@ntpcug.org

#### **Excel/Spreadsheet**

Art Babb ..............(214) 324-5920 h ............................(214) 525-5750 w *alb91@earthlink.net* Eb Foerster *eb.foerster@ntpcug.org*

#### **Family Tree Maker**

Tresa Tatyrek......(972) 539-7452 *genealogy@magnoliamanor-network.com*

#### **Genealogist - The Master**

Jeri Steele ...........(214) 567-6289 w steele@*pioneerinfo.com* Bill Dow (972) 306-1596 w *dow@PioneerInfo.com*

#### **Hardware Solutions**

Charles Miller ......(903) 938-4220 h *cbaxter@pobox.com* Ralph Beaver ......(817) 624-9530 h Gary Johnson......(972) 938-0344 h

#### **Internet–Beginning**

Doug Gorrie.........(972) 618-8002 h *dsg@ntpcug.org* Tom O'Keefe *okeefe@metronet.com*

#### **Internet–Advanced**

Doug Gorrie.........(972) 618-8002 h *dsg@ntpcug.org* Tom O'Keefe *okeefe@metronet.com*

#### **Investors**

Kathryn (Kathy) Kirby *infoinvest@aol.com*

#### **Linux**

John McNeil ........(972) 227-2881 *john.mcneil@ntpcug.org* Gil Brand, *gb1@ntpcug.org*

#### **Microsoft FrontPage**

Alan Lummus ......(972) 733-4141 w&h *alan.lummus@ntpcug.org*

#### **Microsoft Networking**

Gil Brand .............(214) 341-7182 h *gb1@ntpcug.org* Bill Rodgers.........(972) 690-3507 h *brodgers@sbcglobal.net*

read the book so we can only read the sections about the features we use.

Outlook Express and Outlook are the most widely used and cursed e-mail clients -- cursed for security vulnerabilities that put enormous power in the hands of those who power-on a PC. Outlook and Outlook Express have an easy-to-use programming model that allows viruses to propagate themselves by reading a user's address book and sending itself to entries found there.

#### **Microsoft Word**

Diane Bentley...... (972) 724-0855 w&h *diane.bentley@ntpcug.org.com*

#### **Operating Systems**

Reagan Andrews (214) 828-0699 h *reagan.andrews@ntpcug.org* Chuck Stark ........ (972) 985-9176 *chuck.stark@attbi.com*

#### **PC Concepts**

Harold (Spike) Smith ............................ (972) 231-0730 h *Spike3@attbi.com*

#### **Personal Digital Assistants**

Birl Smith**.............**(972) 670-0103 w *birl.smith@ntpcug.org* Craig Winder....... (214) 597-1165 w *clwinder@yahoo.com* David Martin *davidm@attbi.com*

#### **Rhino 3D**

Bob Campbell ..... (817) 540-1273 *bob@campbelldesigns.com*

#### **Visual Basic — Beginning**

Tuc Goodwin....... (972) 345-9934 *dorsai01@msn.com*

#### **Visual Basic — Advanced**

Stephen Johnson (214) 532-9788 *stephen@rsj-services.com*

#### **Web Design - Programming**

Steve Shanafeldt. (972) 523-4846 *steve@developercourses.com*

#### **Web Design**

Hollis Hutchinson (214) 328-2251 *TutorsOnTap@aol.com* John McNeil, *john.mcneil@ntpcug.org*

#### **WordPerfect / Windows**

Cindy Adams....... (817) 481-1300 wM *cadams11@earthlink.net*

# **SIGs . . . .**

Newly written or updated viruses include their own SMTP engine to avoid Outlook's security prompts. And of course Outlook has a propriety HTML rendering which allows a script in HTML to execute without any intervention. Active X that is contained within the HTML can execute a script (instructions directly to the operating system) to rename files, change tasks, delete files, write or delete registry entries. HTML rendering was one of those propriety features that web sites would use to enhance the appearance of their email.

An important task to understand is moving contacts, e-mail and calendars from Outlook Express to Outlook, or to Outlook on another computer. There is still confusion about how to move data. The sources I have used give a general idea but there are still differences in each version of Outlook. We will talk about moving your contacts, e-mail and calendar in our monthly SIG.

There have been some new security alerts in July and September that are related to Microsoft Office, so you should use the built in update advisor to apply to associate patches.

Outlook continues to evolve into a better product, as the 2003 edition will prevent junk e-mail, block unwanted attachments, coordinate schedules with personal work, share calendars with others that have granted you viewing rights and control the distribution of email messages.

The SoBig virus was one that had an impact on commercial and noncommercial e-mail. The statistics on this virus were impressive. The viruses spread four times faster than the Klez computer virus. AOL was reported to have removed 105,000,000 copies of the viruses the first day. Even though it is contained, I am

still receiving error messages about attachments. The virus spoofs or copies an e-mail address from an infected computer and sends attachments to everyone found in the address book. We can talk more about this in our monthly SIG.

*Birl Smith* 

#### **Dallas Corel**

September Meeting

For September, we will have our annual Show and Tell. Members of the SIG are asked to bring an example of something they have done in the graphics field and describe the process they used. Members can use their own laptops to show their work or they can use the SIG leader's laptop. We are all waiting for this fun time.

#### August In Review

Our presenter for August was **Cynthia Burtch**, owner of Protech Studio. She started out creating a logo in Corel Draw and then animating it in Flash. In Corel, Cynthia used the polygon tool to make a star. With the linear transparency tool and several layers, she created a nice logo. Still in Corel, she exported the logo to the swf (Flash) format. In Flash, she imported the logo and distributed the various objects to layers. Additional effects were created by tweening and using the motion guide.

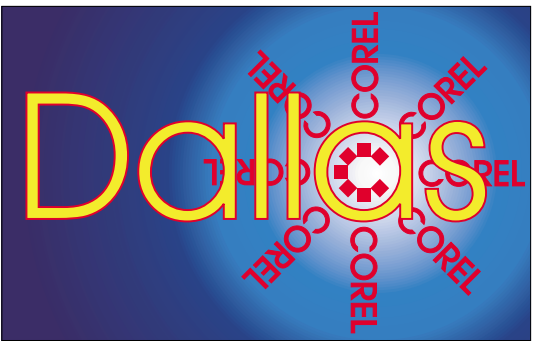

**SIG of North Texas PC Users Group, Inc.** 

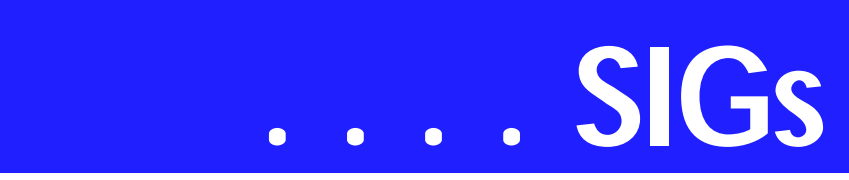

Next, she created a mask layer and morphed one of the objects into another object. Cynthia ran out of time and didn't get to export the file as an animated gif, but it worked nicely in Flash program.

After a round of applause, **Rob Alschbach** presented Cynthia with a nice gift (that he made) for her efforts and for having presented her work at two consecutive meetings.

#### July In Review

Do you know which SIG of NTPCUG has its very own candy bar with a custom Wrapper? Well of course it's the Dallas CorelDraw SIG. Our guest speaker for July was **Cynthia Burtch**. Cynthia is the Owner-Illustrator-Designer of Protech Studio.

She arrived and immediately passed out a bag of small candy bars with the SIG's custom wrapper. Really a slick, professional wrapper. Cynthia does this

#### **Important Corel Addresses & Phone Numbers**

#### **Corel Corporation 1600 Carling Avenue, Ottawa, Ontario, Canada K1Z 8R7**

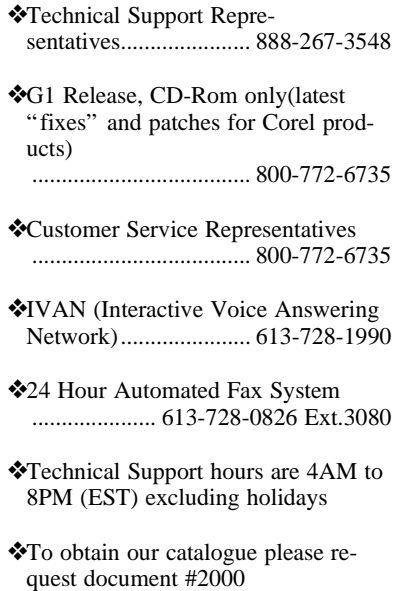

kind of work for other fund raising efforts. She walked us through the procedure she had used in making our wrappers. It was a great talk, so we asked her to tell us about some more of her graphics work.

#### June In Review

**Marsha Drebelbis** of Litigation Graphics, and our long time Dallas Corel Draw SIG leader, presented some of her ideas on how to use Corel's Painter7. Her starting point was a digital photo of her water lilies in her water garden. Using layer, she showed several different tools that could be used to render other views of the Water Lilly. One layer was a pencil sketch. Marsha also showed several of the different ways to use the brushes in Painter. All present were happy to see Marsha again.

Marsha was the first volunteer to use the free month on VTC University. While there was plenty to see on the VTC Site, she was somewhat disappointed in that she could not make it work on a dial-up line. It timed out before the entire movie was downloaded. On her high speed line, it worked fine for her.

2003 Program Schedule

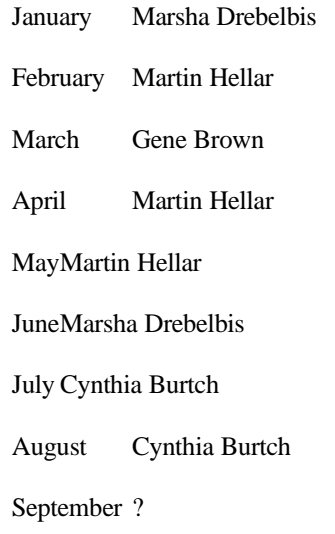

October ?

November ?

December ?

For Support on all Corel Products, access Support at Corel at *<http://www.corel.com/support/ftpsite>*

For past program information Access Dallas Corel's full Web site and archives at *<http://www.ntpcug.org/sigs/corel/new/me> et.htm.*

KnockOut 2.0 Now Available at: *[http://www.altman.com/resources/soft](http://www.altman.com/resources/soft-ware.htm)ware.htm*. Foster D. Coburn III prebuilt catalogs for all versions of CorelDraw clipart CDs, going back to version 6, and also CGM (Corel Gallery Magic library of 200,000 images). They are available for you to download FREE via *[http://www.unleash.com/arti](http://www.unleash.com/arti-cles/romcat)cles/romcat*.

#### *Martin Hellar*

#### **Digital Photography**

In August, we met in a room without projection facilities. Hopefully, this will not happen again. Fortunately, I had some prints from my Epson 2200 and was able to show them and talk about printing.

In September, I am planning a presentation on scanning. Many people have old photographs of family and would like to convert them into the digital domain. For this purpose, an inexpensive flat bed scanner is ideal. Scanning of film and slides, however, requires a little more expensive solution. I will try to leave some time for a general Q & A session.

Please note that my e-mail address has changed. The new address is *jdunn@ImagesByJamesDunn.com*. As always, please put NTPCUG on the subject line so I don't delete your email as SPAM.

*James Dunn* 

#### **e-Commerce**

At our September meeting, we are looking forward to a presentation by another e-commerce practitioner, **Rudye McGlothlin**, who will be presenting software that he has successfully used in his e-commerce activities.

**David Phillips** will again serve as SIG leader for our September meeting, as Alan has an unavoidable conflict.

In October, we plan to revisit the developing 'Travel' affiliate marketing site and review the direction Alan has taken it.

#### *Alan Lummus*

#### **Family Tree Maker**

We're going to do Questions and Answers this month. E-mail your questions early to *genealogy@magnoliamanor-network.com* so that the questions that need to be researched can be.

August was HELP month. We explored and discussed FTM's many help screens and services.

FTM's people menu bar has many functions. They were discussed in July.

In June, we met at another location due to scheduling conflicts and reviewed the scrapbook function, how it works and its ability to do image editing.

In May, there was a discussion of all the items on the file menu from the various screens within the program.

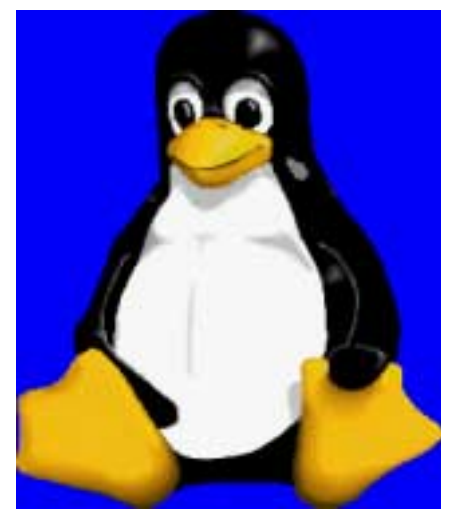

# **SIGs . . . .**

Tweaking and formatting the various reports available within the program was the April topic.

Our March gathering looked at the various chart options and how to manipulate the way they look.

We had a great 'first' meeting in February with a great deal of learning and exchanging of information. We talked about data entry formats and sourcing

Handouts are available for all meetings.

*Tresa Tatyrek* 

#### **Internet**

There were two excellent Internet discussions at the August meeting. At 9:00, Clayton Nash gave a well researched talk on nine different ways you can get connected to the Internet. He explained the limitations of each type of connection and what the normal prices were for each type of service. His comparison of DSL vs. cable service was especially illuminating.

At 11:00 we focused on the Internet's *Domain Name Service* – what it does, how it works, how you register a domain name, and how to see who owns a domain name. We also talked about how browser software uses domain names, and how a home firewall works.

At the September meeting, the focus will be on safely and securely connecting your PC to the Internet. We'll cover simple changes you can make to safeguard your PC, how to securely conduct business over the Internet, and how browsers and web sites encrypt sensitive information. We'll also vote on what topics you want to cover in future meetings.

*Glynn Brooks* 

#### **Investors**

The next meeting is Saturday, September 20, 2003. Please double check on the day of the meeting for the room location for that specific day.

In September, we will be talking about the economy and how it is affecting the current market and investing in general.

I plan to have the list of the DFW investing groups available, also.

The Quicken SIG has not been meeting regularly, but in October, we plan to dedicate the Investors time slot to Quicken. Jim Wehe thinks he will have the newest version of Quicken available to look at.

If you have questions about Quicken, please e-mail Jim at JWehe@aol.com ahead of time.

If you are an experienced user of Quicken, please come to the October meeting and contribute what you know.

I hope to see you at the next meeting - Happy Investing!

*Kathryn (Kathy) Kirby* 

#### **Job Search**

Today's job hunt is completely different from job seeking just a year ago. Many job seekers have turned to the Internet to find a job and end up spending endless hours researching job boards and applying on-line only to end up frustrated due to the lack of response. Topics covered will include "All about Monster", "How to Effectively Work with Recruiters", "How and Why to Research Companies" and "All about Networking".

The Job Focus SIG will meet quarterly to cover these topics. Be sure to check the website for new job postings.

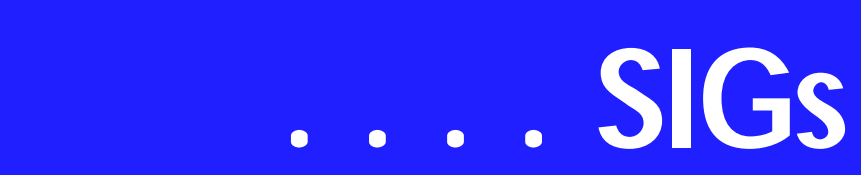

*Tanya Steffen* 

#### **Linux**

No scheduled presentation this month. We will have a Q&A session.

> *Gil Brand John McNeil*

#### **Microsoft FrontPage**

As Alan will be unable to attend in September, the FrontPage SIG will take a one month hiatus, with meetings continuing again in October.

Whether you are a novice or an experienced user of FrontPage, come and share your experience, questions and answers in October as we explore both the capabilities and limitations of this software, both for personal and commercial websites.

#### *Alan Lummus*

#### **Microsoft Networking**

No scheduled presentation. We will have a Q&A session.

#### *Gil Brand*

#### **Microsoft Word**

Microsoft Word SIG Meeting Topics

September - Paragraph Numbering with Styles

October - Customize & Create Your Own Toolbar, Menu Bar, Shortcut Menu & Keyboard Shortcuts November - Preparing Christmas Letters and Envelopes with Mail Merge

#### *Topics are tentative and may change*

Our newsletter, *The Word*, can now be accessed from here. Follow the links at the end of this Web page.

#### **SEPTEMBER**

If you've tried to create outline-type numbered paragraphs using the Numbering button on the toolbar or even from the Numbering tab, you probably experienced the numbers changing on their own sooner or later. Setting up paragraph numbering through Styles is the best method for numbering contracts, outlines, legal documents, and anything else where each (or at least, most) paragraphs need to be numbered.

#### **OCTOBER**

Now that we're past the basics and into intermediate, you may be ready to start customizing. You will learn how to customize just about everything that can be customized. No, you don't have to customize all of them, but some of them you won't be able to resist!

#### N O V E M B E R

In our hierarchy of features, Merge is next in the list. At the suggestion of Mary Johnson, we will take this opportunity to show you how to create Christmas letters and envelopes. Merge is an often needed feature, and is really quite easy ... once you know how!

#### D R A G O N N A T U R A L L Y S P E A K I N G

If you would like to be part of an email group to share information and experiences in learning and using Nat-Speak *(as the Pros call it)*, let me know (diane.bentley@ntpcug.org)!!*W O W! I DIDN'T KNOW THAT!*

#### **Undeleting a File**

If you regret deleting a file, you can get it back from the Recycle Bin.

1. Minimize Word

2. On the Windows Desktop, doubleclick: Recycle Bin

3. Select the file you want to get back

#### 4. File | Restore

#### *WHAT'S YOUR PROBLEM?*

*Got a problem with Word? Describe the problem to me in an e-mail. I will do my best to provide a satisfactory answer. I will also post the question and answer on this Web page, as well as in the next newsletter so others may benefit from the information.*

#### *WHAT'S NEW AT MICROSOFT?*

#### *Microsoft Office System 2003*

Yes, it is time for the next version — Microsoft Office System programs, servers, and services, including Office 2003 Editions, will be available at retail in the United States on October 21, 2003, though some customers may receive it sooner.

The Microsoft Office System can help you tackle your day-to-day business challenges with greater speed and improved success. You can manage information better, make more accurate decisions, and work seamlessly with people both inside and outside your organization. Microsoft Office System products include:

- ❖ **Office 2003 Editions**. Combining new and familiar products, features, and functionality, the Microsoft Office 2003 Editions can improve the way you connect with people, information, and business processes. Office 2003 Editions include the latest versions of Microsoft Office programs, such as Microsoft Office Word 2003, Microsoft Office Excel 2003, Microsoft Office Outlook® 2003, Microsoft Office PowerPoint® 2003, and Microsoft Office Access 2003.
- ❖ **OneNote 2003**. Capture, organize, and reuse your notes on laptops, desktop computers, or Tablet PCs. With Microsoft Office OneNote 2003, you can store all your notes in a single place and use them according to your needs.
- ❖ **Visio 2003**. Easily create business and technical charts and graphics that document and or-

ganize your ideas and communicate them with impact.

- ❖ **SharePoint Portal Server 2003**. Improve collaboration. Access, manage, share, and interact with documents, programs, and people with greater speed and efficiency.
- ❖ **Live Meeting**. Collaborate online with employees, clients, and customers in real time.

*Diane Bentley* 

#### **Operating Systems**

We'll have opportunity to really get rowdy at the September Operating Systems SIG. August and early September have been rife with virus and worm announcements originating from Microsoft et al with lots of commentary from various media in response.

Here's where the shouting may start. There is growing pressure encouraging *mandatory* software auto-updating in the popular press. Microsoft is even hinting as this as a "new feature" in the next OS release,

I have some problems with this concept as a result of experiences with NT 4.0 patches and service packs that didn't "fix" anything, but did cause a lot of system crashes. Lots of the push is toward the home users with assumption we're too stupid to update.

Know that IT shops are very leery of auto updating, especially where mission-critical systems are involved. But, some very large IT shops were caught by Blaster as well as individual users. An even bigger IT concern may be impact of HIPAA, or rather on HIPAA, in terms of compliance with the new rules.

It should be a fun session

*Reagan Andrews Chuck Stark*

#### **PC Concepts**

When your computer begins acting up and generates bazaar-like aggravations, what do you do? First is to accuse any recent downloads, the

# **SIGs . . . .**

recent storm, your ISP, even the neighbor's dog. Then, after more annoyances, you get more serious and run that anti-virus program twice a day, run your built-in computer's diagnostics programs, pray again, and be sure not to miss Sunday School twice in a row. Still having the problem? Try.... Norton's Works and McAfee's Office programs. Include Registry fixers, too. Are you still working.... you appeal to your machine's abstract mannerisms for a reply? Perhaps, not a bit better than the last month.

What does one do when the computer decides it is in charge and you are merely a casual bystander who can easily be ignored or splashed upon as if you are standing adjacent to a roadside gutter with ongoing traffic after a dominant rainstorm? After using your builtin diagnostics, those in the manuals, many from the Web, and when you attempt to contact your users group, your machine crashes even harder. Do you give up? Not yet, anyway.

Our September program will uncover much of these issues:

- ❖ What should we have done to make recovery easier?
- ❖ Maintaining your own database of cures.
- ❖ Maintain a database of what is installed.
- ❖ Which updates have been performed?
- ❖ Copies of configuration setups

ERAT

**STEMS** 

❖ Possible self-discipline to avoid high risk areas.

In the olden days, we had a series of tasks to perform to get things running which was **FITCAL**. FITCAL is an abbreviation for: Feel, Inspect, Tighten, Clean, Adjust, and Lubricate. This kept many of our vehicles, machines, and armament in working order. However, with today's technological wonders having self-lubricated hard drives and lacking in adjustments, our techniques need to be modified with less intrusive methods, such as software diagnostics.

Consider that when your device fails sufficiently, you cannot perform the required diagnostics with a defective machine. Here is where having a like-machine handy can allow one to swap parts until the bad unit is localized.

Now in my case, I have three machines (plus another for legacy parts) that are definitely not 'like' units. Consider: three different microprocessors, three different memory types, three different hard drives, and two different operating systems. Am I a typical home user? It is quite important to develop comprehensive diagnostic support for your machines and to perform adequate preventive measures.

Come join in with our Concept SIG and add your solutions to a seemingly never-ending problem-set.

Hello and welcome to new computer users. Here is a great place to start and share while working with other beginners and experts like.

*Harold (Spike) Smith* 

#### **Personal Digital Assistants (PDA) PDA**

Well this is it, the new **AlphaSmart Dana Wireless** device.

21

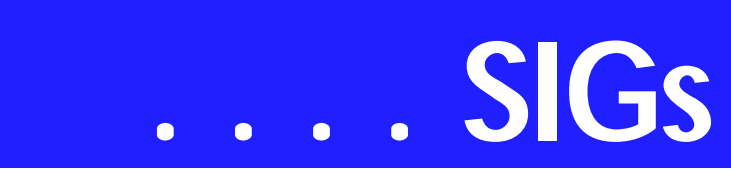

For those of us that have not followed the fortunes of the AlphaSmart (see *<http://www.alphasmart.com>*) , the Dana is a PalmOS compatible device with a twist - it features a full size keyboard, lots of built-in applications and a very wide screen.

Who is this absolutely non-pocket sized PalmOS device aimed at? Well, fairly and squarely at Schools. For approximately \$400 you get a rugged easy to use computer that can do all the basics - word processing, spreadsheet, internet, conferencing - plus a lot more that I have not had time to look at yet.

One of the key features of this new Dana is its support for WiFi (802.11b). This makes sharing documents in a classroom setting much easier and enables the teacher to broadcast their actions to each and every Dana in the room.

Many years ago Psion (in the UK) was experimenting with this kind of device - - a more rugged laptop with instant on capability and long battery life. Their terminal found its niche in the Utility workplace but never made it to mainstream users. This is the fate of the Dana - it will never be widely adopted as it is not a real PC. It is just able to communicate and exchange data between similar units, but it still makes a great teaching tool for our children and enables them, for the fraction of the cost of a PC, to undertake many computer activities and projects.

> *Craig Winder Birl Smith David Martin*

#### **Professional MIDI and Audio**

At our August meeting, **Hank Williams** helped us explore the capabilities of Pinnacle Systems/Steinway's "Clean Plus" product.

In September, Hank will lead a review and sound comparison of various MP3 encoding techniques.

**Alan Lummus** will return in October with a presentation about "DCart 5", a really interesting audio editing software suite specifically aimed at recording, editing and enhancing audio for the best sound in the digital domain of CDs, DVDs, etc. We'll be awarding one copy as a door prize at the SIG meeting at 10:00 AM, and another at the general meeting at 11:00.

In the SIG meeting, we'll follow the process of digitizing an analog sound source and recording it on a hard drive. At the general meeting at 11:00, we'll edit and enhance the sound, and prepare it for recording to CD as multiple tracks. While the regular price of \$199 for this product is really attractive when compared to most of the competition, anyone who doesn't win a free copy at one or another of the meetings will have a chance to acquire it for the very special, one-time price of \$159.95.

Our meeting time is now 10:00 AM and will immediately follow the E-commerce and FrontPage SIGs. Come and share your experience, questions and answers about all things audio & MIDI on computer, from recording to editing to composing, arranging and playing music on your system.

*J. Alan Lummus* 

#### **Quicken**

The Quicken SIG may meet in September -- watch for a schedule and room announcement.

A new version has been introduced. I have a copy of Quicken Deluxe 2004 and am making comparisons with 2002 and 2003. I have requested a room at an earlier time to demonstrate the new version. While I don't need a new version, it may help others wishing to see any changes to the 'look and feel'.

If you are interested and want a copy of the handouts, please let me know in advance so I can have enough copies. You may e-mail me at *JWehe@aol.com* or call 214-341-1143.

In October, **Kathy Kirby** will be out and has suggested we meet at the 12:30 time slot normally used by the Investors SIG, unless someone else makes a presentation.

*Jim Wehe* 

#### **Rhino 3D**

Rhino 3D (*<http://www.rhino3d.com>* )

For Corel Draw and Adobe users, Rhino takes over where the others leave off. Rhino is a true 3D modeling program. The companion program called Flamingo is a true rendering program.

For September, we will go back to the basic steps of creating lines, arcs and circles. If time permits, we will review the Rhinoceros Visual Tips CD. I also expect to have a guest who is using Rhino.

For March, I will start with a CD on Rhinoceros Visual Tips. This is a great CD and is very useful to new users of Rhino3D.

For additional help, I have started a Wednesday night class on Rhino3D at Wylie High School.

For May, I will be doing an exercise on 2D data entry.

#### *Bob Campbell*

#### **Visual Basic - Beginning**

We will be meeting at 9:00 AM on Saturday, September 13th at the Las Colinas campus of Microsoft Corporation.

#### **PASSWORDS**

I'd like to say this about passwords. I have a lot of them, and (believe it or not) they are not the same. Now there have been applications that I have used in the past that sometimes are useful, but they don't do everything that I want. I might have a copy of the application on my laptop, and a copy on my desktop. If I add a new password (or worse yet, change an old one), now the respective databases are no longer in sync. What's a guy to do?

Well, I know what I'm going to do... I'm going to use .NET and build myself an application to manage my passwords from a desktop, from a web browser and anything in between!!! AND I'm going to use VB.NET to do it!

During the next few meetings, we will build a practical .NET application and explore the different solutions that we can use. The application we are building is one that will help us manage the plethora of passwords that we all have...

For the September meeting, we will cover design issues of our new .NET Password Object model, as well as define the requirements that our .NET solution will meet.

During the October meeting, we will implement our .NET solution using Windows Forms as a Windows application.

# **SIGs . . . .**

Our November meeting will take it to the next level as we implement our solution as a web application.

Finally in December, we will render our application as a XML Web service. It's going to be FUN, so come join us in working with this exciting technology.

Below is our tentative schedule for the new few months. These are exciting topics and we are going to have some fun.

Come join us Saturday morning as start our journey learning more about .NET! Every month there will be some presentation at the Microsoft Developer's SIGs about .NET

See you Saturday!!!

*Tuc Goodwin* 

#### **Web Design**

To start off the new school year and by request, this month we are going to go back to basics and do a quick Review of HTML. We will touch on the following:

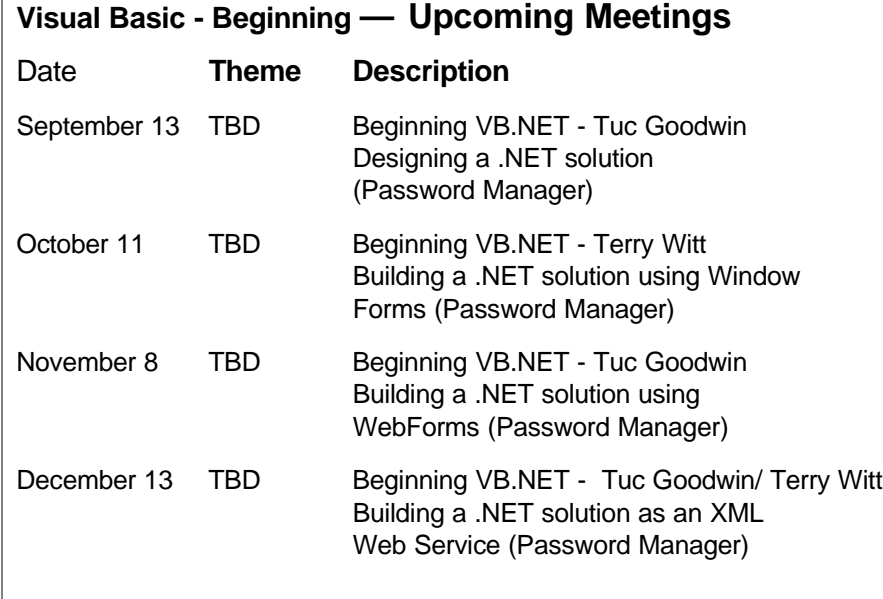

- ❖ HTML template
- ❖ HTML 4.0 tags
- ❖ W3C requests and directives
- ❖ DTDs
- ❖ Deprecated tags
- ❖ XHTML and XML code
- ❖ And more

This is intended to be an update for those of you who have been coding for a while and an introduction for those of you who have not. I'll bring a list of helpful websites so you can look up more information as you need it.

See you on the 20th!

: Hutchy

Further information on Web Design can be accessed through the NTPCUG WebBoard and at the **Tutors On Tap** site, located at *[http://www.tutors-on](http://www.tutors-on-tap.com)tap.com*. .

Topics covered in previous sessions: Aug 2003 - Web site creation overview Jul 2003 - Web site hijacking Feb - Jun 2003 - Sabbatical Jan 2003 - CSS1 (Part 1), cont. Dec 2002 - CSS1 (Part 1) Nov 2002 - Browser Wars Oct 2002 - HTML-Kit (Part 2) Sep 2002 - HTML-Kit (Part 1) Aug 2002 - CSS2 Positioning Jul 2002 - Analyzing Web Logs Jun 2002 - Communicating With Color May 2002 - Site Sampling Apr 2002 - The Need for Speed Mar 2002 - Head Matters Feb 2002 - CSS, Part 2 Jan 2002 - Cascading Style Sheets (CSS), Part 1 Dec 2001 - Web Words (Vocabulary) Nov 2001 - Site Navigation Oct 2001 - Search Engines Sep 2001 - Site Layout Aug 2001 - Planning a Website Jul 2001 - HTML Editors Jun 2001 - Intro to HTML

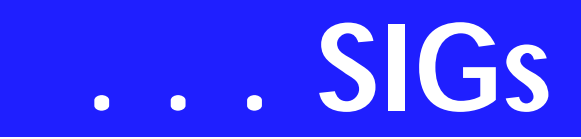

*Hutchy* 

#### **WordPerfect**

#### **WordPerfect SIG Meeting Topics**

September — Creating an Index October — Hyperlinks in Your Documents

November — Printing Addresses in CorelCENTRAL

*These topics are tentative and may change at any time.*

#### Our newsletter, *In a WordPerfect Min-*

*ute...*, can now be accessed from here. Follow the links at the end of this Web page.

#### S E P T E M B E R

At the end of every reference book is an index of keywords followed by the page numbers on which they appear. There are two methods for creating an Index, and one of them includes typing a simple list of the words. You will be surprised at how easy this can be.

#### **OCTOBER**

Move your mouse around the screen. When it changes to a hand, click. You have just used a hyperlink. If you have a document that will be used onscreen, hyperlinks will enable your readers to jump from one area to another. We will show you how to create a basic hyperlink with the blue, underlined look, as well as turning a piece of clipart into a hyperlink.

#### N O V E M B E R

Address Books store address, phone, and other information about our friends, family and business contacts.

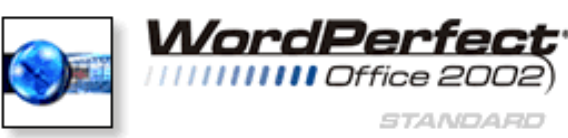

They are also used when merging this information into labels, envelopes, letters, or other documents. Sometimes you want to simply print a list of everyone in your address book. Join us this month as we show you how to print your addresses in CorelCENTRAL.

#### D R A G O N N A T U R A L L Y S P E A K I N G

If you would like to be part of an email group to share information and experiences in learning and using Nat-Speak *(as the Pros call it),* let me know at *diane.bentley@ntpcug.org*.

#### W O W ! I DIDN'T KNOW THAT!

*Scan Images Directly into WordPerfect* With a Twain-compatible scanner installed on your PC, you can scan pictures into WordPerfect without requiring a third-party graphics editing program.

- 1. Load the picture into the scanner
- 2. Insert | Graphic | Select Image Source

3. Select your scanner | Select ... to adjust the properties of your scanner

4. Insert | Graphic | Acquire Image from the WordPerfect Menu ... to begin the scanning process

Different scanning software packages behave differently, so you should read your scanner's documentation for the correct method of inserting the image into WordPerfect. For instance, some software will insert the image directly into WordPerfect, while others require you to drag and drop the scanned image from a secondary window.

> Once the image is in your document, you can manipulate it just as you would any other bitmap image.

If Presentations is installed on your system, you can double-click the image and edit it from Presentations, which has a number of image tools, such as special effects.

#### WHAT'S YOUR PROBLEM?

*Got a problem with WordPerfect? Describe the problem in an E-mail. We will do our best to provide a satisfactory answer. The question and answer will also be posted on this web page, as well as in the next newsletter for the benefit of others who might have the same problem.*

#### WHAT'S NEW WITH WORDPER-FECT?

*Publishing WordPerfect® 11 Documents to XML® 11*

WordPerfect allows you to publish documents to XML—and thereby reuse content on the Internet and elsewhere. XML versions of WordPerfect documents are based on the DocBook XML 4.2 DTD. To publish a document to XML:

1. Click File, Publish to XML

2. Type a name in the XML filename box.

3. In the Graphic output options area, enable one of the following options: GIF *-or-* JPEG

4. Click Publish.

*WordPerfect® Family Pack 5* WordPerfect Family Pack 5 is a comprehensive software package that meets today's diverse home computing needs. It enables families to create everything from school projects and home budgets to digital photo albums and family trees. Ready-to-use templates, free online training and an enhanced Task Manager provide expert guidance, and powerful virus and privacy protection ensure a safe, protected computing environment. WordPerfect Family Pack 5 offers all the software today's families need, in one place at one great price.

What applications are included in WordPerfect® Family Pack 5?

- ❖ WordPerfect 11 powerful word processing
- $\triangle$  Quattro Pro 11 versatile spreadsheets
- ❖ Corel PhotoBook easy photoediting
- ❖ McAfee® Home Virus Scan 7.0 protection against viruses and hackers
- ❖ Aladdin Systems' iClean online privacy protection
- ❖ Genealogy.com Family Tree Maker $\mathbb{D}$  10 – all the tools to trace and build your family tree
- ❖ Encyclopædia Britannica® 2003 Ready Reference – to research school projects
- ❖ Enhanced Task Manager to organize projects and files What kind of projects and tasks can

WordPerfect Family Pack 5 help me with?

- ❖ Short stories, books, book reports, essays, newsletters, term papers
- ❖ Résumés and cover letters
- ❖ Family budgets, auto-payment calculations, credit card payments, mortgage calculations

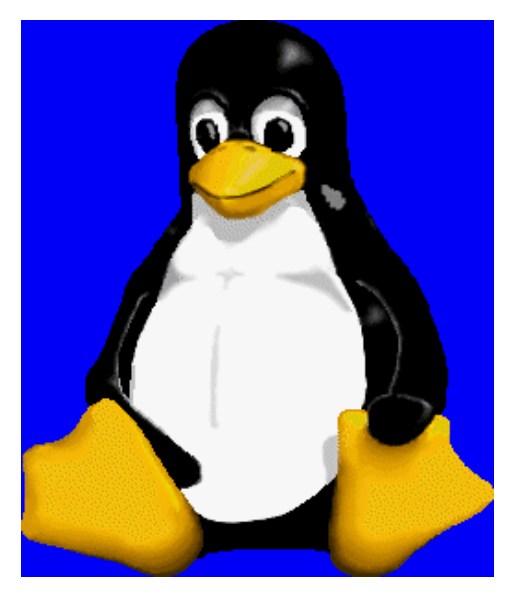

# **SIGs . . . .**

- ❖ Family photo editing and enhancement for print, Web or CD output
- ❖ Family history research
- ❖ Surfing the Internet safely and securely

How easy is it to learn WordPerfect® Family Pack 5?

Very. WordPerfect is long-renowned for its ease of use, and WordPerfect Family Pack 5 follows suit, adding a host of new features and enhancements that let you do more with your home computer—more quickly and easily than ever before. To get you up and running, there's: A "Getting Started" guide to familiarize you with WordPerfect Family Pack 5 An enhanced Task Manager to help you manage your projects A PerfectExpert wizard to guide you through projects, step-by-step

*WordPerfect® 2002 Continues to Be the Number One Word Processor for Legal Professionals*

The results of the eighth annual Readers Choice Awards appeared in the August/September 2002 issue of Law Office Computing, and WordPerfect 2002 was a big winner!

Taking the top spot in the word processor category, WordPerfect® continues to be recognized for its technical excellence by the readers of this well-known legal publication.

According to Law Office Computing, the awards honor the exceptional software manufacturers that have contributed to the technological advancement in the legal industry and provide a valuable resource for firms looking to buy quality software. Results were taken from a nationwide survey of the magazine's subscribers.

"Corel consistently strives to deliver the best possible software for our legal customers. With essential features like Reveal Codes, Publish to PDF, and support for technologies and standards like HotDocs and EDGAR, we have designed WordPerfect® to meet the specific needs of these high-performance users," said **Ian LeGrow**, executive vice president of product strategy at Corel Corporation. "Winning this award for the eighth time demonstrates our continued excellence and commitment to providing powerful tools."

For more information on WordPerfect® and the benefits it provides legal customers, please visit *<http://www.wordperfect.com>* Visit Law Office Computing at *<http://www.lawofficecomputing.com>*

*Cindy Adams* 

### **North Texas PC Users Group, Inc.**

P.O. Box 703449, Dallas, TX 75370-3449

Phone (214) 327-6455 for recorded information about the North Texas PC Users Group and scheduled meeting date times and locations. Please leave a message if you would like specific information about the Group. Or, visit our Web Page at: *<http://www.ntpcug.org>*

The North Texas PC Users Group, Inc., is a non-profit, independent group, not associated with any corporation. Membership is open to owners and others interested in exchanging ideas, information, hardware, predictions, and other items related to personal and compatible computers. To join the Group, complete the application blank found on the NTPCUG Web site, *[http://www.ntpcug.org,](http://www.ntpcug.org)* and send with \$30 membership dues to the Membership Director address shown below. Subscription to the newsletter is included with each membership.

The Group meets once each month, usually on the third Saturday. See inside front cover for date, time and place of the next North Texas PC Users Group meeting.

#### **North Texas PC Users Group, Inc. Board of Directors, 2003**

 **Bill Parker** *Chairman* **Gil Brand Tuc Goodwin Lee Lowrie Linda Moore Birl Smith David Williams**

#### **NTPCUG Officers**

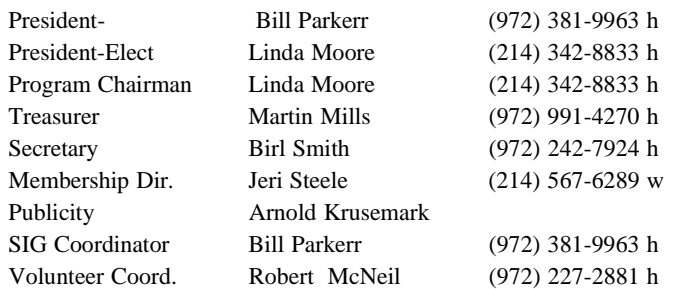

**Life Members**

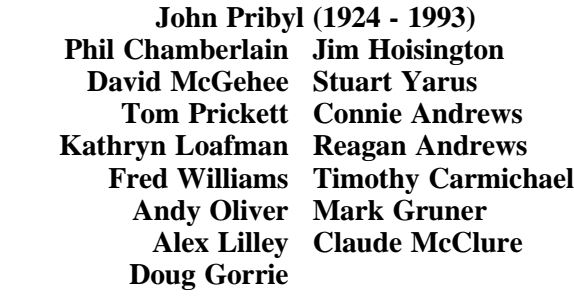

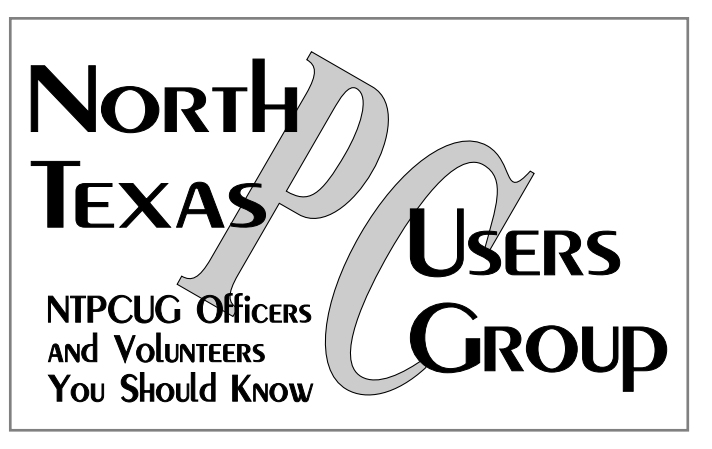

E-mail Password problems? Call Doug Gorrie at............. (972) 618-8002

#### **NTPCUG Web Addresses**

Home Page: <http://www.ntpcug.org>

Click on: *How to Contact Us* and you will see a link to:

- ♠ **President**
- ♠ **Advertising**
- ♠ **Newsletter**
- ♠ **Auditorium Presentations**
- ♠ **Special Interest Group (SIG) Coorinator**
- ♠ **Publicity**
- ♠ **Webmaster**

To e-mail officers and directors: *bod@ntpcug.org*

To e-mail the *PC News* and submit articles: *newsletter@ntpcug.org*

Address Changes, etc... Payment of dues, address changes, and inquiries about membership should be directed to:

> **NTPCUG Membership Director P.O. Box 703449 Dallas, Texas 75370-3449**